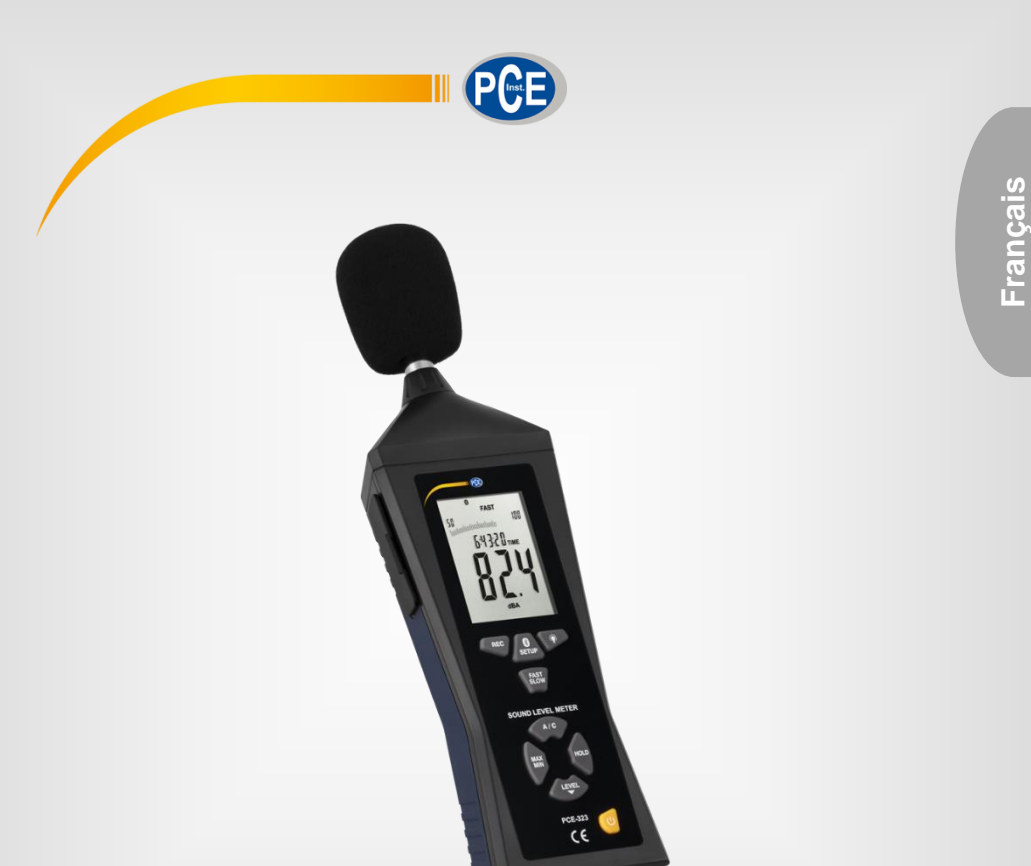

# Manuel d'utilisation

# PCE-MSM 4, PCE-322A, PCE-323 | Sonomètre

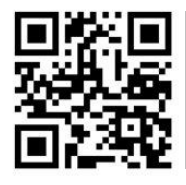

**Les manuels d'utilisation sont disponibles dans les suivantes langues : anglais, français, italien, espagnol, portugais, hollandais,** 

**Vous pouvez les télécharger ici : www.pce-instruments.com.**

Dernière modification : 8 novembre 2022 v1.0

© PCE Instruments

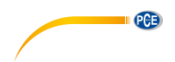

# Sommaire

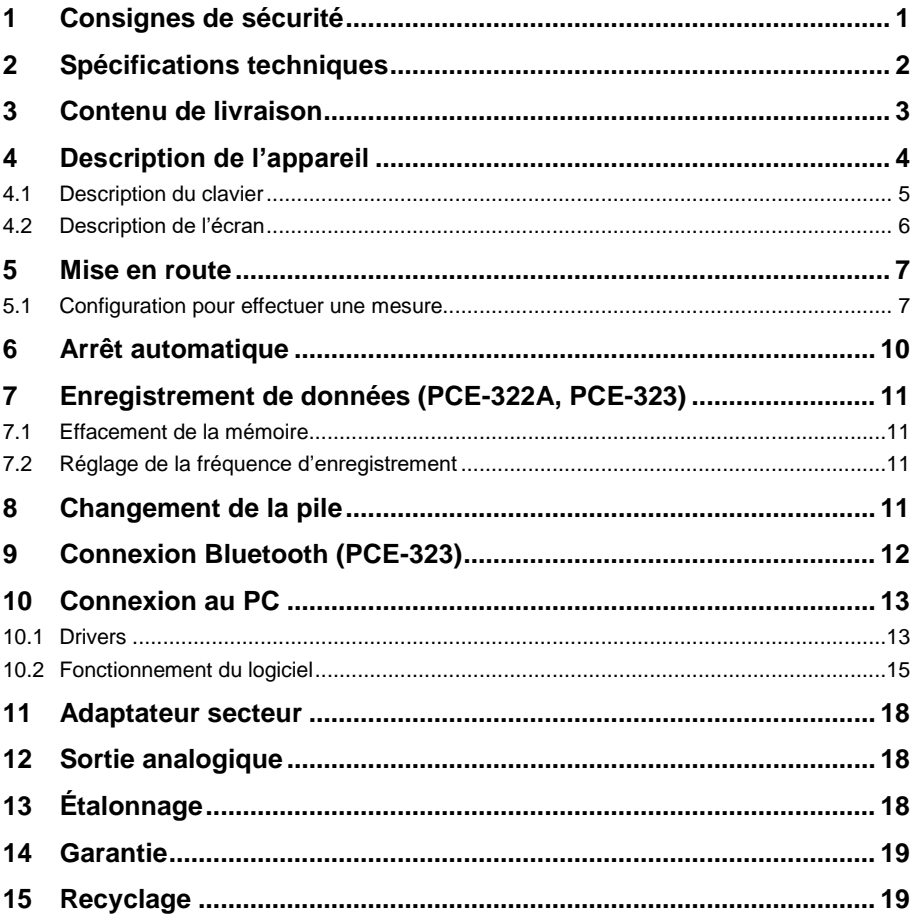

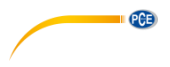

# <span id="page-2-0"></span>**1 Consignes de sécurité**

Veuillez lire ce manuel d'utilisation attentivement et dans son intégralité, avant d'utiliser l'appareil pour la première fois. Cet appareil ne doit être utilisé que par un personnel qualifié. Les dommages causés par le non-respect des mises en garde des instructions d'utilisation seront exclus de toute responsabilité.

- Cet appareil ne doit être utilisé que de la façon décrite dans ce manuel d'utilisation. Dans le cas contraire, des situations dangereuses pourraient se produire.
- N'utilisez cet appareil que si les conditions ambiantes (température, humidité, etc.) respectent les valeurs limites indiquées dans les spécifications. N'exposez pas l'appareil à des températures extrêmes, à une exposition directe au soleil, à une humidité ambiante extrême ou ne le placez pas dans des zones mouillées.
- N'exposez pas l'appareil à des chocs ou à des vibrations fortes.
- Seul le personnel qualifié de PCE Instruments peut ouvrir le boîtier de cet appareil.
- N'utilisez jamais cet appareil avec les mains humides ou mouillées.
- N'effectuez aucune modification technique dans l'appareil.
- Cet appareil ne doit être nettoyé qu'avec un chiffon humide. N'utilisez pas de produits de nettoyage abrasifs ni à base de dissolvants.
- L'appareil ne doit être utilisé qu'avec les accessoires ou les pièces de rechange équivalentes proposés par PCE Instruments.
- Avant chaque utilisation, vérifiez que le boîtier de l'appareil ne présente aucun dommage visible. Si tel était le cas, n'utilisez pas le dispositif.
- N'utilisez pas l'appareil dans des atmosphères explosives.
- La plage de mesure indiquée dans les spécifications ne doit jamais être dépassée.
- Le non-respect des indications de sécurité peut provoquer des lésions à l'utilisateur et des dommages à l'appareil.

Nous n'assumons aucune responsabilité quant aux erreurs d'impression ou de contenu de cette notice. Vous trouverez nos conditions de garantie dans nos *Conditions générales de vente*.

Pour toute question, veuillez contacter PCE Instruments, dont les coordonnées sont indiquées à la fin de ce manuel.

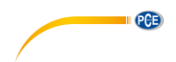

# <span id="page-3-0"></span>**2 Spécifications techniques**

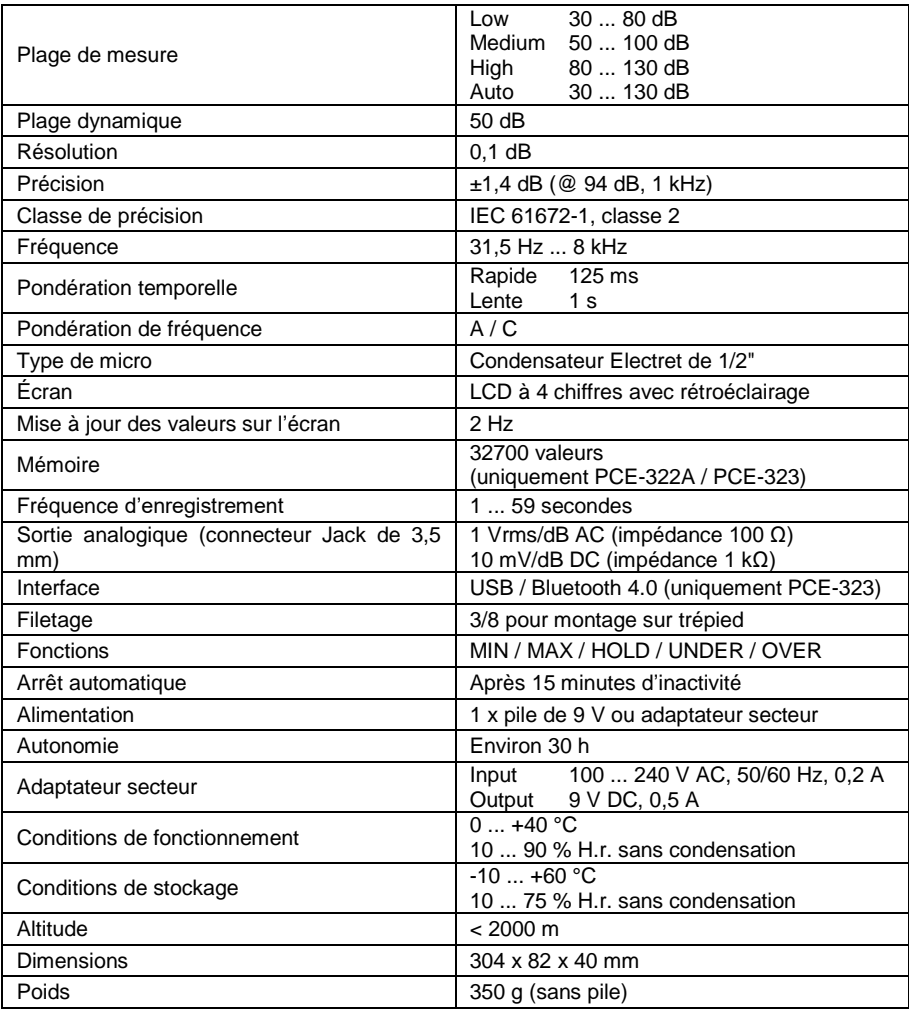

# <span id="page-4-0"></span>**3 Contenu de livraison**

- 1 x Sonomètre
- 1 x Mini trépied
- 1 x Tournevis
- 1 x Pile de 9 V
- 1 x Adaptateur secteur
- 1 x Mallette de transport
- 1 x Manuel d'utilisation

Vous pouvez télécharger le logiciel sur :

[https://www.pce-instruments.com/french/t%C3%A9l%C3%A9chargement-win\\_4.htm](https://www.pce-instruments.com/french/t%C3%A9l%C3%A9chargement-win_4.htm)

**EXAMPLE PCE** 

#### © PCE Instruments 3

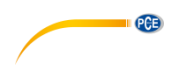

<span id="page-5-0"></span>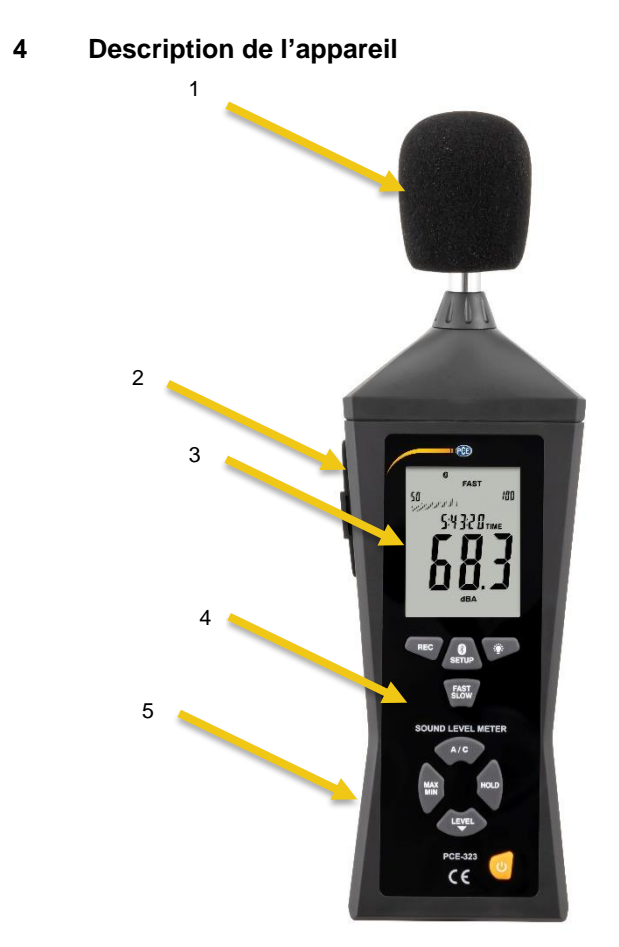

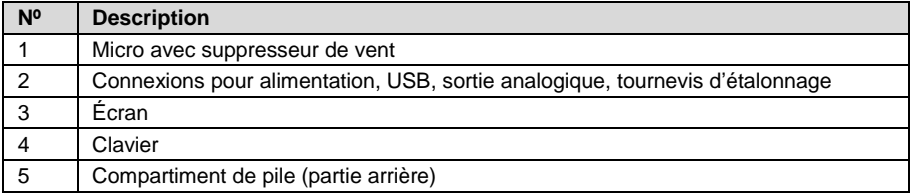

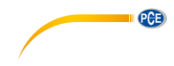

# <span id="page-6-0"></span>**4.1 Description du clavier**

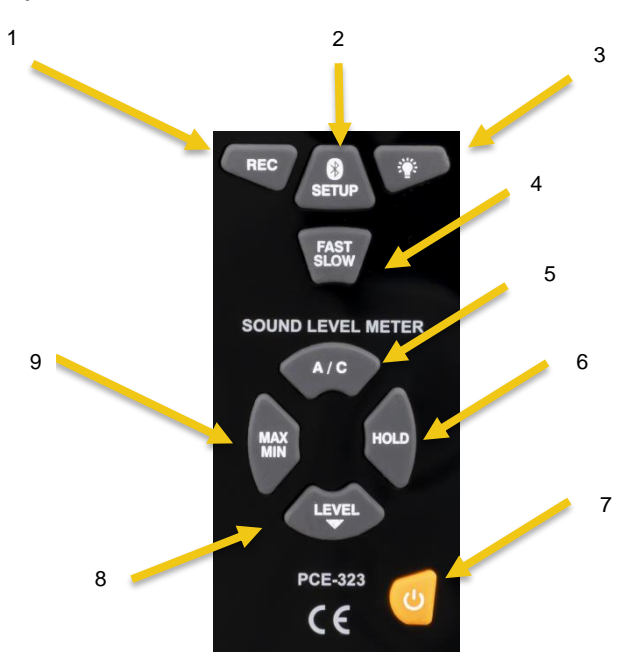

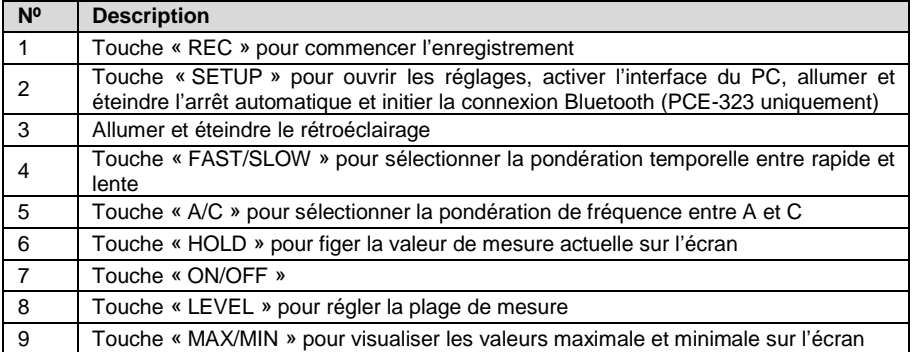

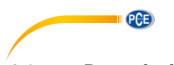

# <span id="page-7-0"></span>**4.2 Description de l'écran**

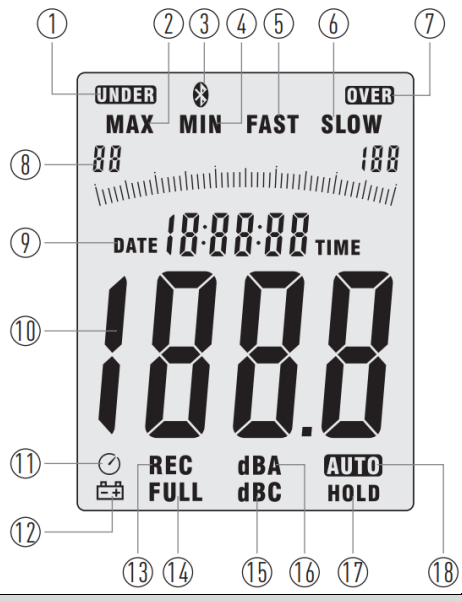

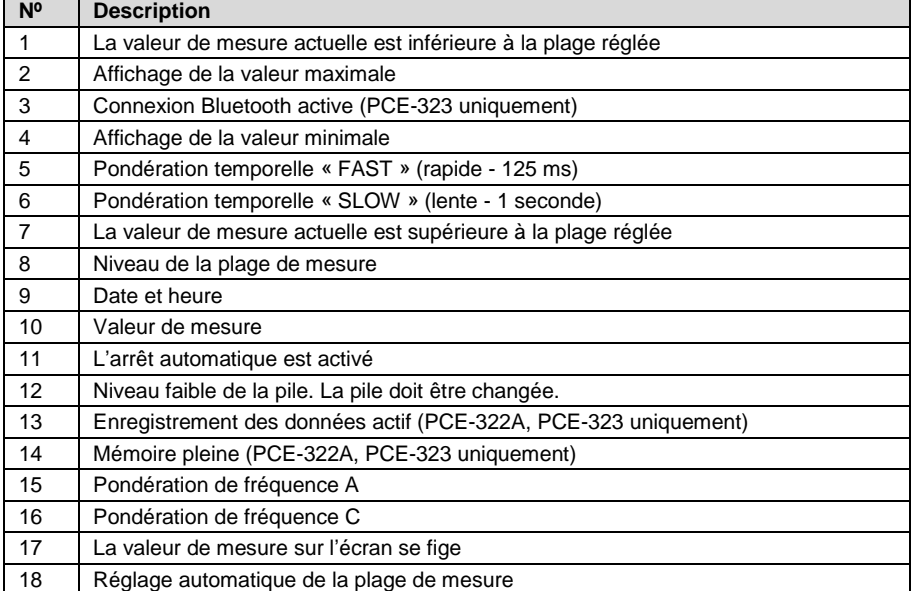

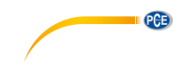

# <span id="page-8-0"></span>**5 Mise en route**

Pour allumer l'appareil, appuyez une fois brièvement sur le bouton « ON/OFF ». Pour éteindre l'appareil, maintenez ce bouton enfoncé jusqu'à ce que l'écran s'éteigne.

#### <span id="page-8-1"></span>**5.1 Configuration pour effectuer une mesure**

Avant d'effectuer une mesure, réglez l'appareil sur la tâche de mesure à effectuer.

#### **5.1.1 Pondération de fréquence**

Pour régler la pondération de fréquence, appuyez sur la touche « A/C » pour choisir entre la pondération A et C. La pondération de fréquence avec « dBA » et « dBC » apparaît sur l'écran.

#### **5.1.2 Plage de niveau sonore**

Appuyez sur la touche « LEVEL » pour choisir entre les plages de niveau sonore 50 ... 100, 80 ... 130, 30 ... 80 et automatique. La plage de niveau sonore sélectionnée s'affiche sur l'écran. Une plage dépassée ou non atteinte est indiquée par les symboles « OVER » ou « UNDER ».

#### **5.1.3 Pondération temporelle**

Pour régler la pondération temporelle, appuyez sur la touche « FAST/SLOW ». Avec « FAST » (rapide), la pondération temporelle est de 125 ms, alors qu'avec SLOW (lente) elle est de 1 seconde. Le réglage s'affiche directement sur l'écran.

#### **5.1.4 Valeur maximale y minimale**

Pour visualiser les valeurs de mesure maximale et minimale, appuyez sur la touche « MAX/MIN ». Ces valeurs s'affichent alors sur l'écran. Pour reprendre la mesure normale, appuyez plusieurs fois sur la touche « MAX/MIN » jusqu'à ce que ces sigles disparaissent de l'écran.

**Remarque** Il n'y a qu'une seule fonction active à la fois. Si vous passez d'une fonction à une autre, c'est la dernière valeur qui est restaurée.

#### **5.1.5 Figer la valeur de mesure sur l'écran**

Appuyez sur la touche « HOLD » pour figer la valeur de mesure actuelle sur l'écran. « HOLD » apparaît sur l'écran. Pour reprendre la mesure, appuyez à nouveau sur cette touche.

#### **5.1.6 Rétroéclairage**

Pour activer le rétroéclairage de l'écran, appuyez sur la touche de rétroéclairage. Pour désactiver le rétroéclairage, appuyez à nouveau sur la touche.

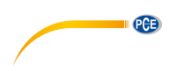

#### **5.1.7 Date et heure**

Pour régler la date et l'heure, éteignez d'abord l'appareil. Ensuite, maintenez la touche « SETUP » enfoncée et allumez le mesureur. Lorsque « TIME » clignote, vous pouvez relâcher la touche « SETUP ». L'écran indique la date. Ensuite, vous pouvez sélectionner les minutes, l'heure, le jour, le mois et l'année, les uns après les autres, au moyen de la touche « SETUP », et régler la valeur avec la touche « LEVEL ». Au moment de régler l'heure, n'oubliez pas que « h-P » signifie « PM » et « h-A », « AM ».

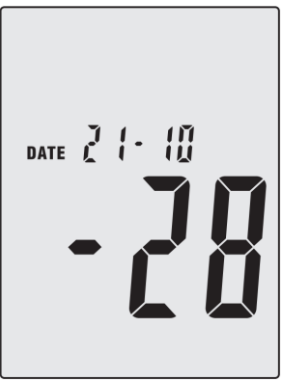

Réglage de la date

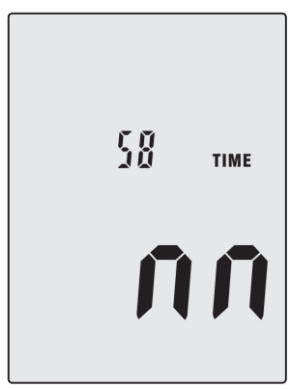

Réglage des minutes

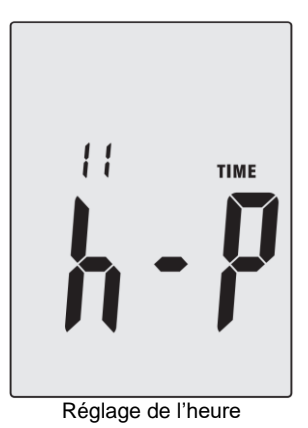

**II** PCE

DATE  $-d$  -  $d$  0 Réglage du jour

DATE  $\cdot$   $\frac{M}{M}$   $\cdot$   $\frac{10}{10}$ 

Réglage du mois

$$
\begin{bmatrix}\n\text{DATE} & \cdot & \text{M} & \cdot & \text{M} \\
\text{DATE} & \cdot & \text{M} & \cdot & \text{M} \\
\end{bmatrix}
$$

Réglage de l'année

Une fois tous les réglages effectués, appuyez sur la touche « HOLD » pour confirmer les réglages. Si cela n'est pas possible, vous devez régler la date et l'heure. Pour cela, accédez à la fonction suivante. « rSt » (Reset) apparaîtra sur l'écran. Cette fonction réinitialise l'appareil. Appuyez sur la touche HOLD pour accéder à la date et à l'heure. Vous pourrez ensuite régler la date et l'heure.

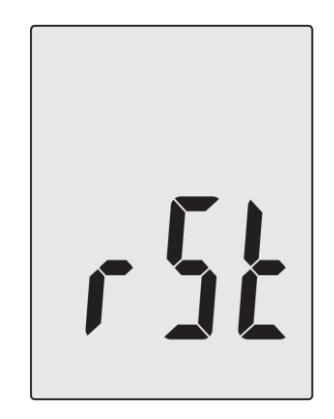

# <span id="page-11-0"></span>**6 Arrêt automatique**

PCE

Pour désactiver l'arrêt automatique, appuyez sur la touche « SETUP ». Si le symbole disparaît de l'écran, l'arrêt automatique est désactivé. Appuyez à nouveau sur cette touche pour activer l'arrêt automatique.

# <span id="page-12-0"></span>**7 Enregistrement de données (PCE-322A, PCE-323)**

Pour enregistrer les valeurs de mesure, appuyez sur la touche « REC ». « REC » apparaît sur l'écran. Pour terminer l'enregistrement, appuyez à nouveau sur la touche « REC ».

### <span id="page-12-1"></span>**7.1 Effacement de la mémoire**

Dès que « Full » apparaît sur l'écran, vous devez effacer la mémoire si vous souhaitez continuer à enregistrer des données. Éteignez l'appareil. Maintenez la touche « REC » enfoncée, et allumez l'appareil. Dès que « CLA » clignote sur l'écran, relâchez la touche « REC ». La mémoire est maintenant effacée et la mesure reprend.

#### <span id="page-12-2"></span>**7.2 Réglage de la fréquence d'enregistrement**

Pour régler la fréquence d'enregistrement, éteignez l'appareil. Maintenez la touche de rétroéclairage enfoncée, et allumez l'appareil. Dès que « Int » apparaît sur l'écran, vous pouvez relâcher la touche de rétroéclairage. Utilisez la touche « LEVEL » pour régler la valeur. Vous pouvez sélectionner une fréquence entre 1 et 59 secondes. Une fois la fréquence d'enregistrement réglée, appuyez sur la touche HOLD pour confirmer.

# <span id="page-12-3"></span>**8 Changement de la pile**

Dès que le symbole de pile apparaît sur l'écran, vous devez changer la pile. Pour cela, éteignez d'abord l'appareil et déconnectez tous les câbles branchés. Le compartiment de la pile se trouve à l'arrière. Pour ouvrir le compartiment de la pile, enlevez la vis avec un tournevis. Enlevez la pile et mettez-en une nouvelle de 9 V. Ensuite, fermez le compartiment de la pile en serrant la vis. Vous pouvez maintenant reprendre la mesure.

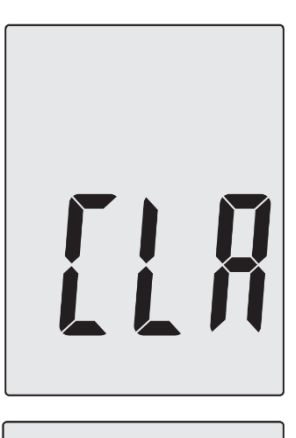

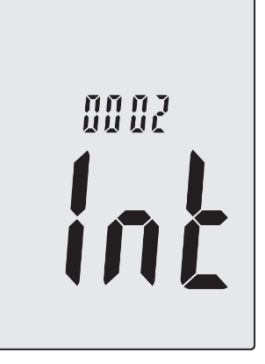

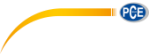

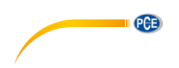

# <span id="page-13-0"></span>**9 Connexion Bluetooth (PCE-323)**

Pour restaurer une connexion Bluetooth, téléchargez d'abord l'application gratuite « PCE-323 » d'Apple Store ou Play Store. Activez le Bluetooth et la fonction de localisation dans votre dispositif mobile. Appuyez sur la touche « SETUP » pour activer la fonction Bluetooth dans votre sonomètre PCE-323.

Ensuite, ouvrez l'application et établissez une connexion avec l'appareil via l'application. Sélectionnez « Environment Meter » comme type d'appareil.

**Remarque** La connexion ne doit pas être restaurée au moyen de la configuration Bluetooth de votre dispositif mobile.

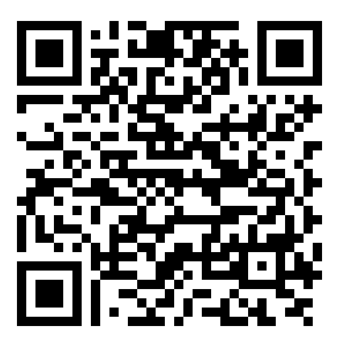

Android iOS

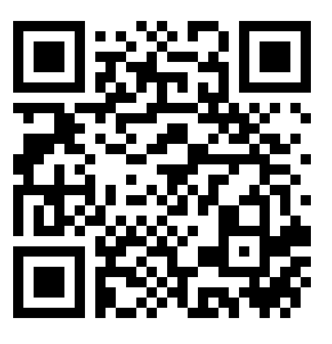

Dans l'application, vous pouvez ouvrir le manuel en cliquant sur « Hilfe » (Aide) et sur « App-Handbuch öffnen » (Ouvrir le manuel de l'application).

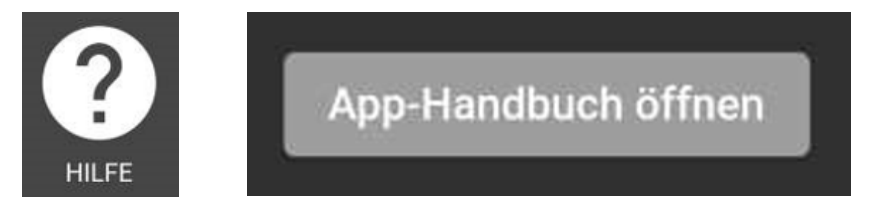

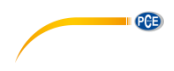

# <span id="page-14-0"></span>**10 Connexion au PC**

Pour restaurer une connexion au PC, désactivez d'abord l'arrêt automatique avec la touche « SETUP ».

#### <span id="page-14-1"></span>**10.1 Drivers**

Téléchargez la dernière version depuis la page web suivante :

[https://www.pce-instruments.com/french/t%C3%A9l%C3%A9chargement-win\\_4.htm](https://www.pce-instruments.com/french/t%C3%A9l%C3%A9chargement-win_4.htm)

Installez d'abord les drivers de l'appareil puis connectez l'appareil à l'ordinateur via USB.

- 1. Démarrez Windows.
- 2. Exécutez le fichier **"CP210xVCPInstaller.exe"** dans le répertoire .**.. \N - Windows [votre version du système d'exploitation]\N** en double cliquant.

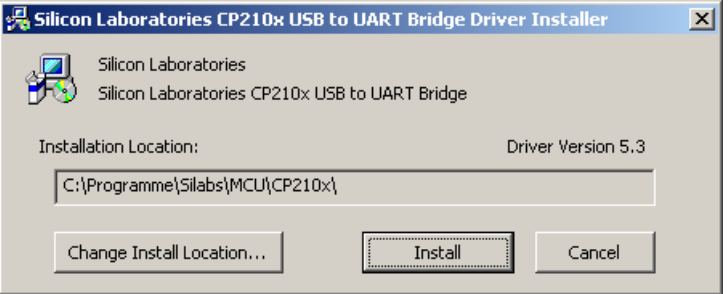

- 3. Ensuite, cliquez dans « Install » pour installer le driver.
- 4. Réinitialisez le PC après l'installation du driver.
- 5. Une fois le PC réinitialisé, vous pouvez allumer l'appareil et le connecter à un port USB libre de l'ordinateur.

Le driver s'installe automatiquement, et l'appareil apparaît dans le gestionnaire des dispositifs de l'ordinateur. Ouvrez le gestionnaire des dispositifs.

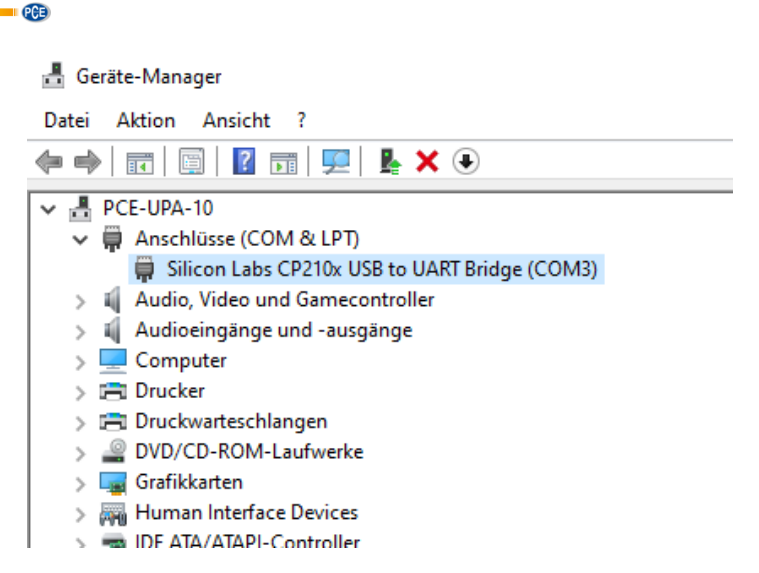

6. Si le driver a été correctement installé, l'entrée « Silicon Labs CP210x USB to UART Bridge (COMX) » apparaît sous l'élément « Ports (COM & LPT) ». Observez le numéro de port COM, dans ce cas « COM3 ». Cela doit être configuré dans le logiciel.

(Dans le cas improbable où le numéro de port attribué soit supérieur à 9, changez-le manuellement pour un numéro entre 1 et 9. Pour ce faire, allez dans les propriétés de « Silicon Labs CP210x USB to UART Bridge (COMX) », sélectionnez l'onglet « Configuration du port » et cliquez sur « Paramètres avancés … ».

7. Installez le logiciel en exécutant le fichier « Setup.exe » et suivez l'information qui apparaît sur l'écran.

Une fois l'installation du logiciel terminée, démarrez l'application « Sound Level Meter ». Sélectionnez « COM Port(C) » pour choisir le même port qui s'est affiché au préalable dans le gestionnaire de dispositifs. Par défaut, l'attribution automatique est active, c'est pourquoi il n'est pas nécessaire d'effectuer de réglage ici. Si plusieurs appareils de mesure sont connectés, vous pouvez régler le port COM via le mode manuel.

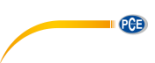

# <span id="page-16-0"></span>**10.2 Fonctionnement du logiciel**

### **10.2.1 Barre d'outils**

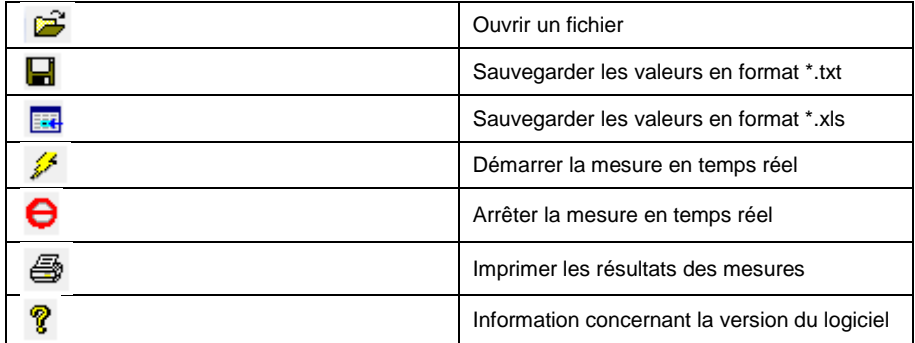

### **10.2.2 Mesure en temps réel**

 $\overline{48}$ 

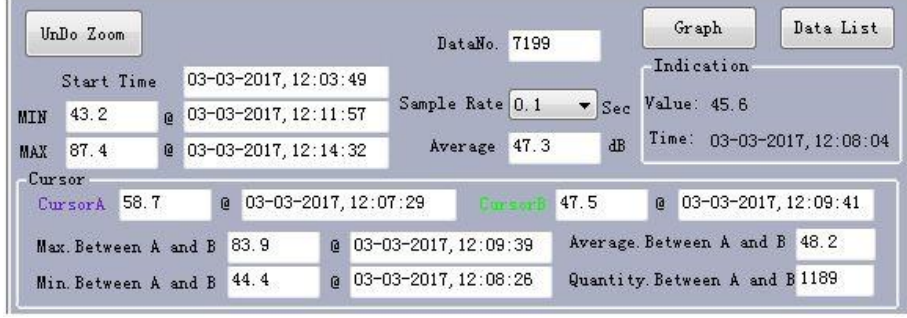

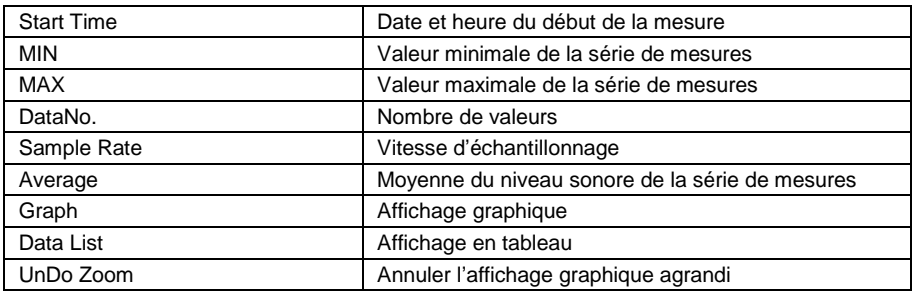

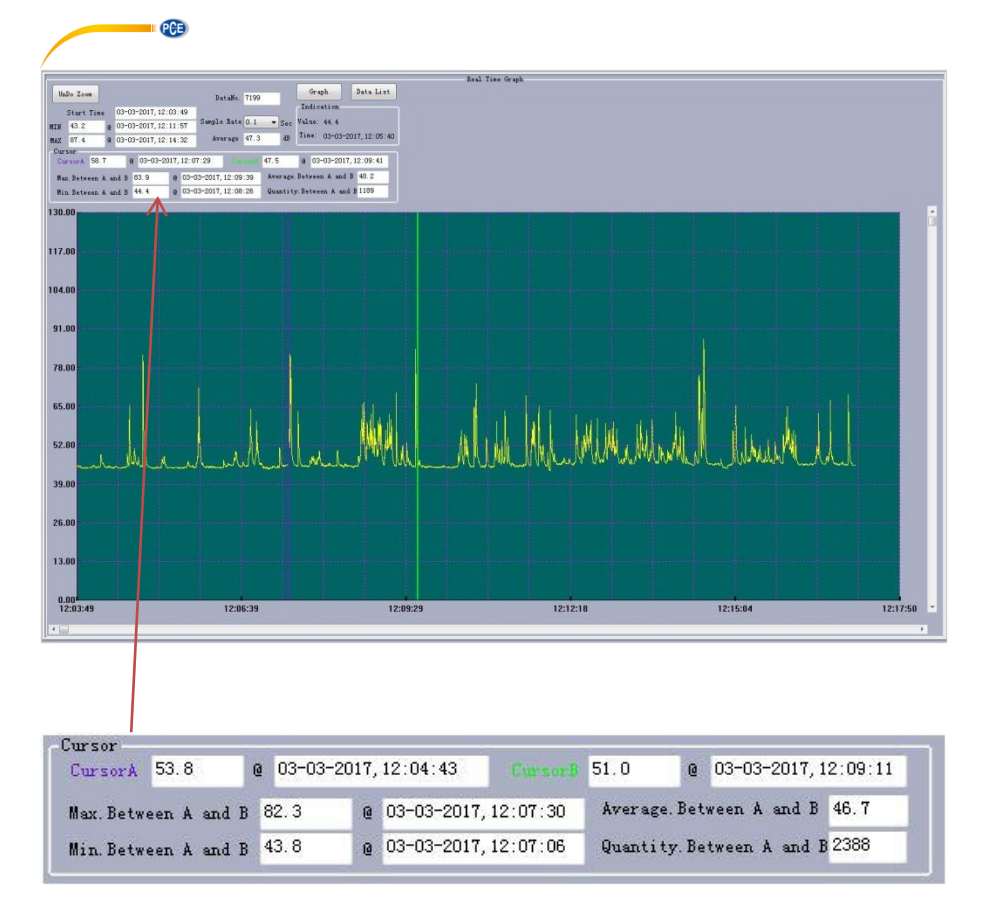

Pour comparer deux valeurs de mesure ou les intervalles entre les points de mesure, vous pouvez définir deux curseurs différents. Les données sont analysées comme indiqué dans la figure précédente :

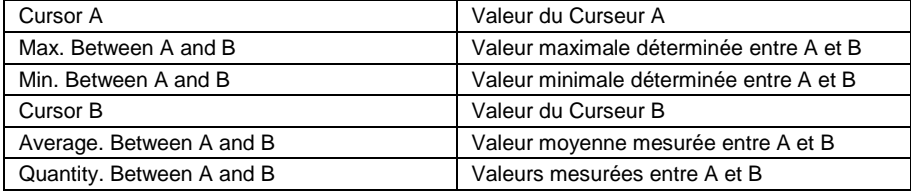

Vous pouvez augmenter le nombre de points dans le graphique en cliquant sur la zone souhaitée avec le bouton gauche de la souris tout en maintenant le bouton enfoncé. Déplacez maintenant le champ d'observation souhaité avec la souris, jusqu'à atteindre la zone ciblée. Ensuite, relâchez le bouton de la souris et la zone sélectionnée s'élargira.

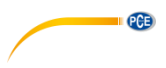

### **10.2.3 Barre de menu**

La barre de menu permet d'autres actions. En plus de la barre d'outils déjà décrite, ce menu aide à analyser les valeurs de mesure. Vous trouverez ci-dessous une brève description des fonctions du menu :

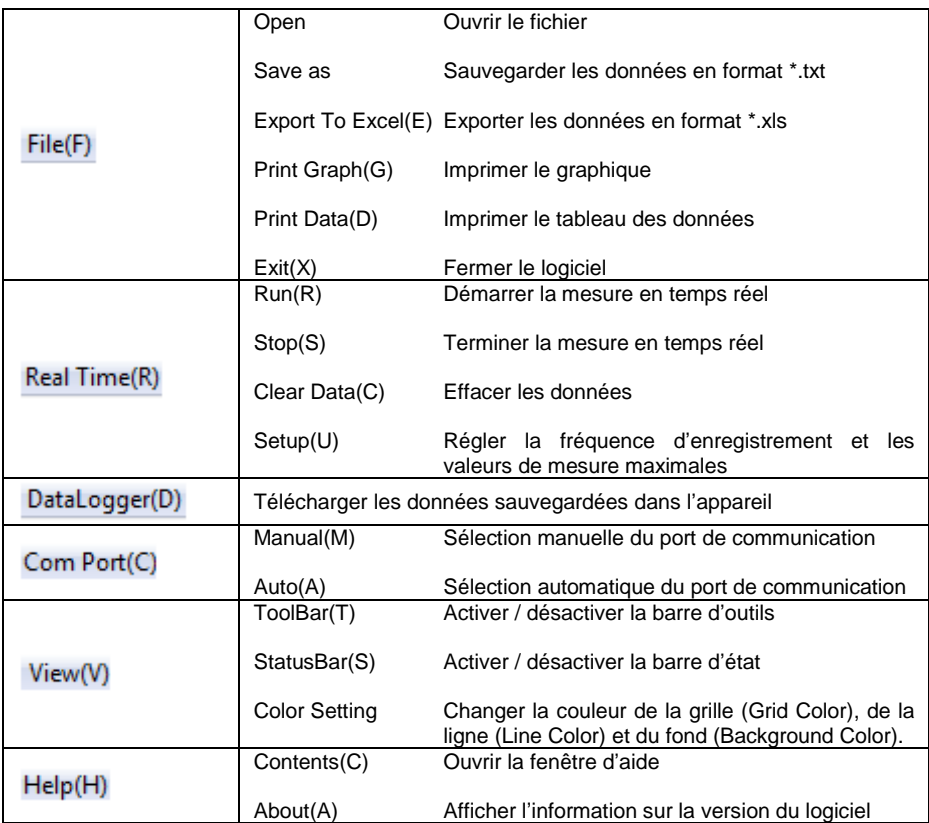

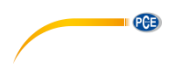

# <span id="page-19-0"></span>**11 Adaptateur secteur**

Si vous utilisez l'adaptateur secteur, connectez-le à la prise de courant de 9 V DC située sur le côté du dispositif.

**Remarque** Ne connectez pas l'adaptateur secteur à l'appareil pendant que vous effectuez une mesure avec l'alimentation sur pile. Sinon, l'appareil s'éteindra.

# <span id="page-19-1"></span>**12 Sortie analogique**

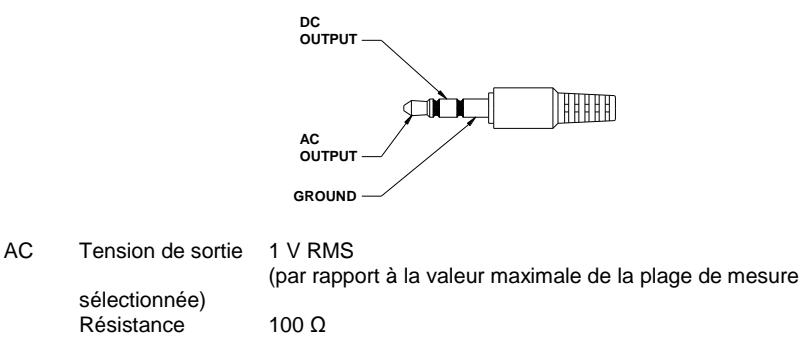

DC Tension de sortie 10 mV/dB<br>Résistance 1 kO Résistance

# <span id="page-19-2"></span>**13 Étalonnage**

Pour étalonner l'appareil, utilisez un étalonneur acoustique de classe 2 ou supérieure. Paramétrez l'appareil de la façon suivante :

- Pondération de fréquence A
- Pondération temporelle FAST
- Plage du niveau sonore 50 ... 100 dB

Allumez maintenant le sonomètre et l'étalonneur acoustique, et vérifiez la valeur de mesure. Si elle se trouve en-dehors des spécifications, vous pouvez régler le sonomètre au moyen du tournevis de réglage.

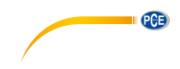

# <span id="page-20-0"></span>**14 Garantie**

Vous trouverez nos conditions de garantie dans nos *Conditions générales de vente* sur le lien suivant [: https://www.pce-instruments.com/french/terms.](https://www.pce-instruments.com/french/terms)

# <span id="page-20-1"></span>**15 Recyclage**

Du fait de leurs contenus toxiques, les piles ne doivent pas être jetées dans les ordures ménagères. Elles doivent être amenées à des lieux aptes pour leur recyclage.

Pour pouvoir respecter l'ADEME (retour et élimination des résidus d'appareils électriques et électroniques) nous retirons tous nos appareils. Ils seront recyclés par nous-même ou seront éliminés selon la loi par une société de recyclage.

Vous pouvez l'envoyer à PCE Instruments France EURL 23, rue de Strasbourg 67250 Soultz-Sous-Forêts France

RII AEE – Nº 001932 Numéro REI-RPA : 855 – RD. 106/2008

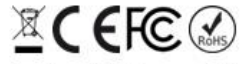

Tous les produits de marque PCE<br>sont certifiés CE et RoH.

# **Coordonnées de PCE Instruments**

#### **Allemagne France Espagne**

PCE Deutschland GmbH PCE Instruments France EURL PCE Ibérica S.L.<br>1 Im Langel 26 23, rue de Strasbourg PCE Ibérica S.L. Im Langel 26 23, rue de Strasbourg de Strasbourg Calle Mayor, 53<br>19872 Meschede Calle Royald Calle Calle Calle Calle Mayor, 53 Deutschland France España Tel.: +49 (0) 2903 976 99 0 Tel. +33 (0) 972 35 37 17 Tel.: +34 967 543 548 Fax: +49 (0) 2903 976 99 29 Fax: +33 (0) 972 35 37 18 Fax: +34 967 543 542 info@pce-instruments.com info@pce-france.fr info@pce-iberica.es www.pce-instruments.com/deutsch www.pce-instruments.com/french www.pce-instruments.com/espanol

**PCE** 

Tel.: +31 (0)53 737 01 92 Türkiye info@pcebenelux.nl Tel: 0212 471 11 47 www.pce-instruments.com/dutch Faks: 0212 705 53 93

67250 Soultz-Sous-Forêts

#### **États Unis Royaume Uni Italie**

PCE Americas Inc. **PCE Instruments UK Ltd** PCE Italia s.r.l. 711 Commerce Way suite 8 Unit 11 Southpoint Business Park Via Pesciatina 878 / B-Interno 6 Jupiter / Palm Beach Ensign Way, Southampton 55010 Loc. Gragnano 33458 FL Hampshire Capannori (Lucca) USA United Kingdom, SO31 4RF Italia Tel.: +1 (561) 320-9162 Tel.: +44 (0) 2380 98703 0 Tel.: +39 0583 975 114 Fax: +1 (561) 320-9176 Fax: +44 (0) 2380 98703 9 Fax: +39 0583 974 824 info@pce-americas.com info@pce-instruments.co.uk info@pce-italia.it www.pce-instruments.com/us www.pce-instruments.com/english www.pce-instruments.com/italiano

PCE Brookhuis B.V. PCE Teknik Cihazları Ltd.Şti. PCE Instruments Denmark ApS Institutenweg 15 Halkalı Merkez Mah. Brik Centerpark 40 7521 PH Enschede Pehlivan Sok. No.6/C 7400 Herning Nederland 34303 Küçükçekmece - İstanbul Denmark info@pce-cihazlari.com.tr www.pce-instruments.com/turkish

#### **Pays Bas Turquie Danemark**